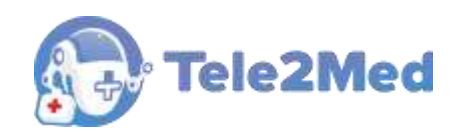

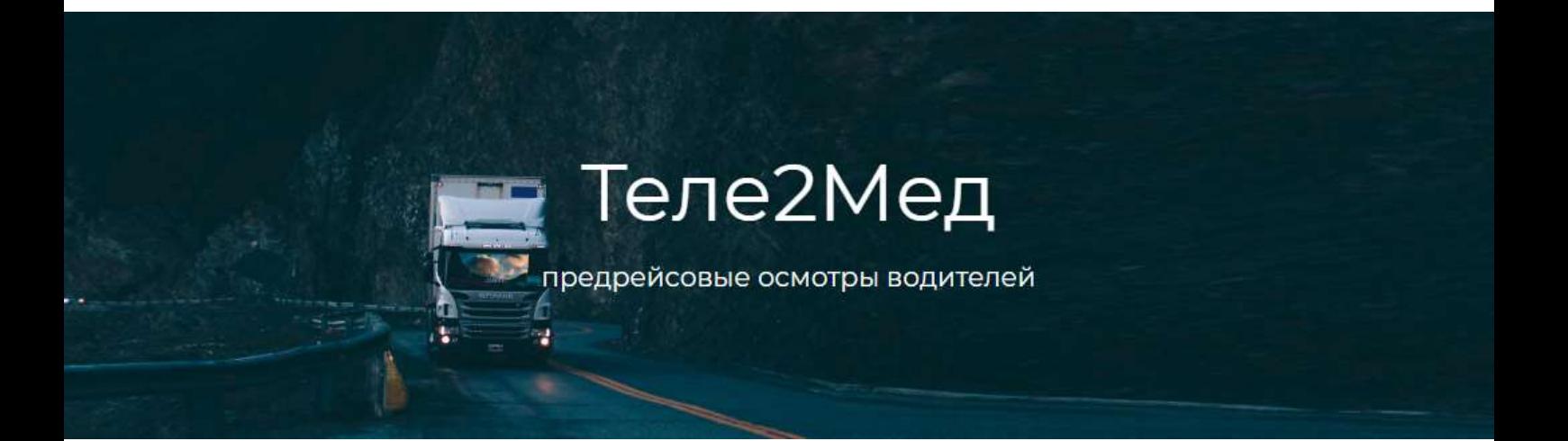

# Автоматизированная система приёма и обработки телемедицинской информации «Теле2Мед»

### **РУКОВОДСТВО ПОЛЬЗОВАТЕЛЯ**

**Интерфейс телемедика**

**Версия 1.9.0.0 от 01.03.2023 г.** 

Казань 2023

# Содержание

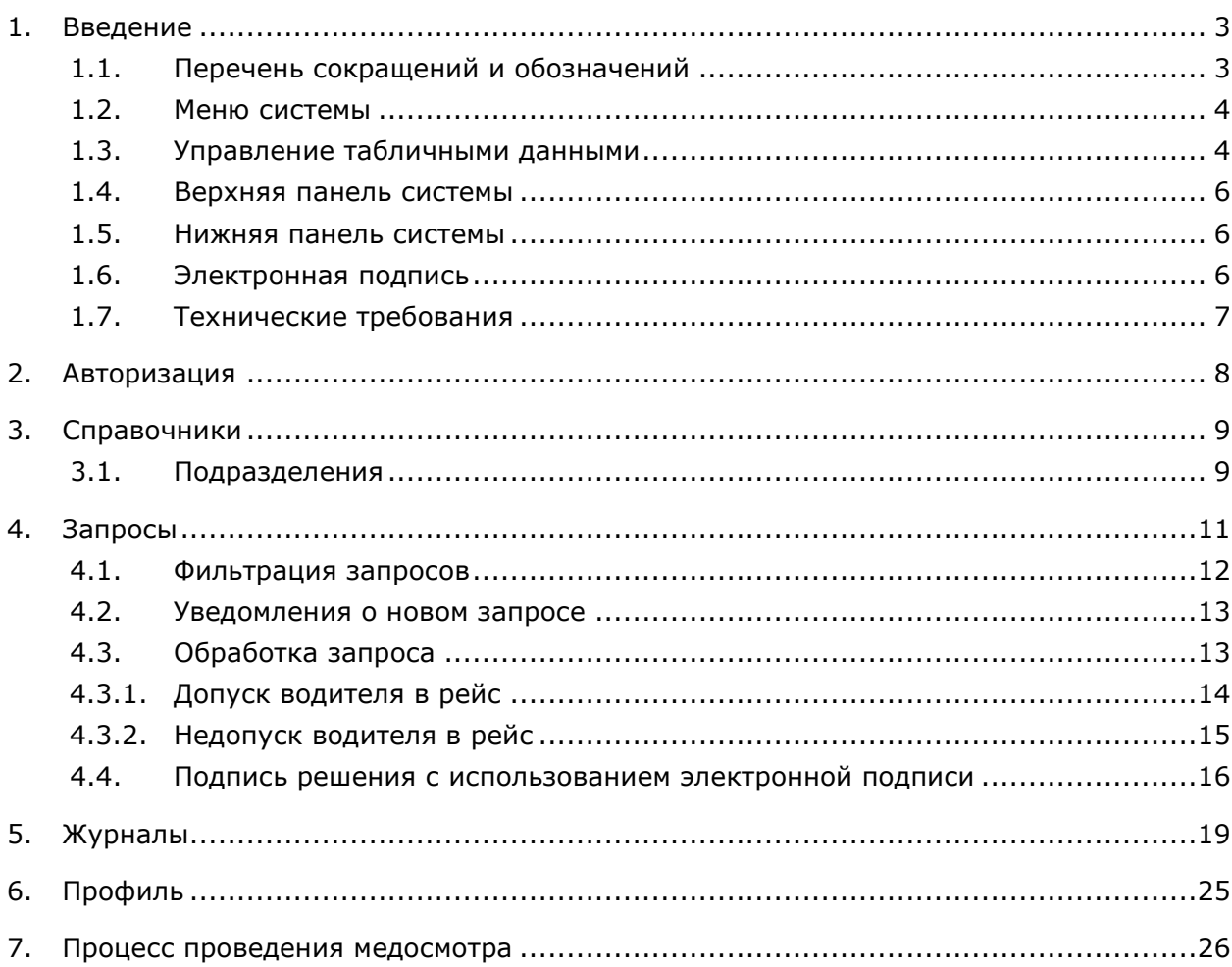

### **1. Введение**

Программное обеспечение «Автоматизированная система приёма и обработки телемедицинской информации «Теле2Мед» предназначено для обеспечения контроля процесса прохождения предрейсовых медосмотров. Для пользователей доступны отчёты по медосмотрам, различные сортировки, фильтры и форма поиска. Данные медосмотров обновляются автоматически, не требуя перезагрузки страницы.

Для входа в интерфейс программного обеспечения в веб-браузере необходимо открыть определенную интернет-страницу. Авторизация проходит по логину и паролю, в зависимости от которых открывается соответствующий интерфейс.

Данное руководство пользователя описывает работу программного обеспечения для роли «Телемедик».

### **1.1. Перечень сокращений и обозначений**

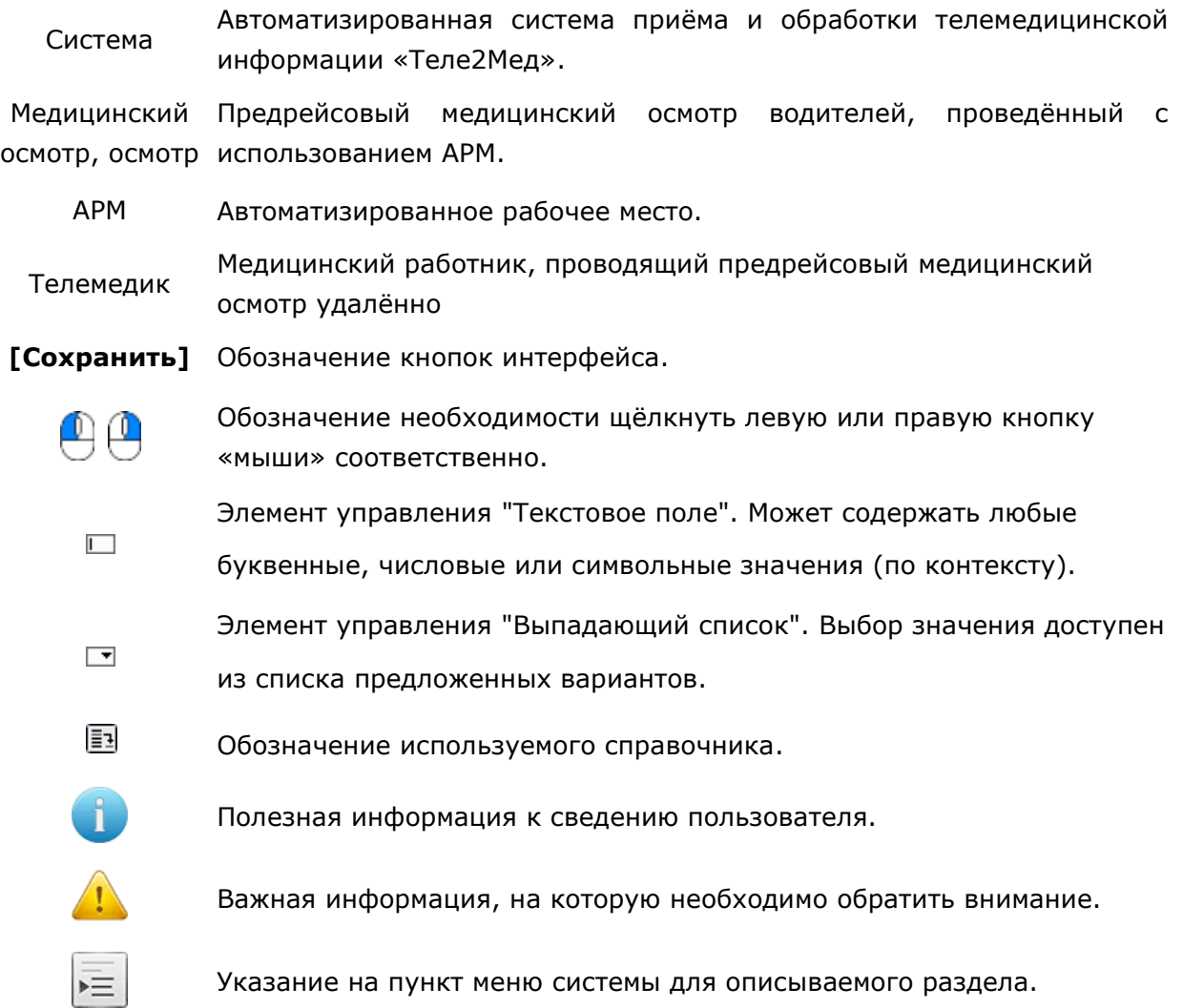

«Медосмотры → Последние» обозначает, что сначала необходимо выбрать меню «Медосмотры», затем – подменю «Последние».

#### **1.2. Меню системы**

В левой части окна системы отображено меню (см. рис. 1):

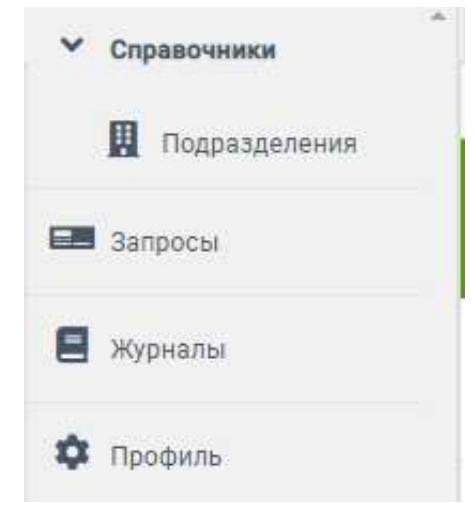

*Рис. 1. Разделы меню системы* 

В системе предусмотрено 4 основных раздела меню.

### **1.3. Управление табличными данными**

Отображение данных осуществляется в виде многофункциональной таблицы. Рассмотрим пример такой таблицы из интерфейса "Медосмотры по водителям" (см. рис. 2):

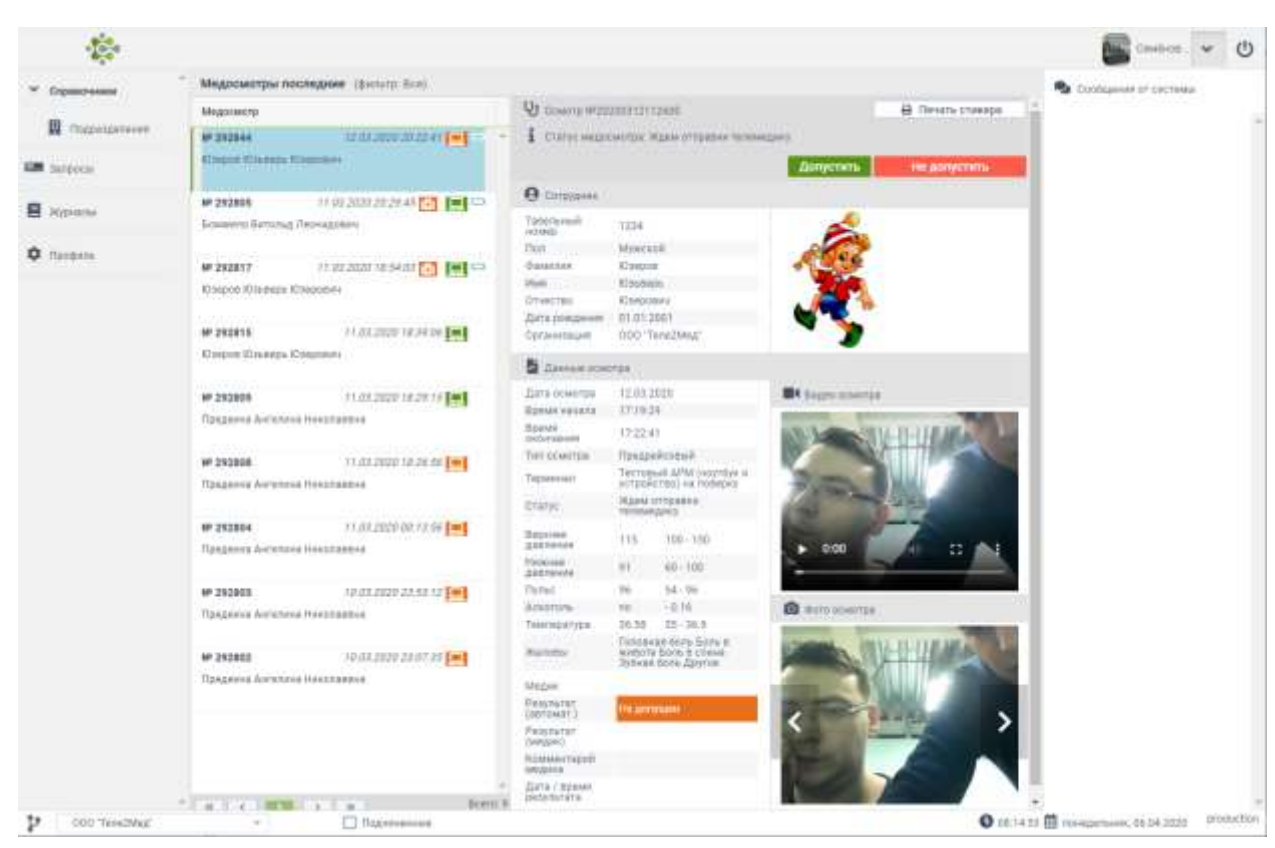

Руководство пользователя – Интерфейс Телемедика

*Рис. 2. Окно интерфейса "Медосмотры по водителям"* 

### **Быстрый поиск по таблице**

Для повышения удобочитаемости, в таблице предусмотрена сортировка данных по выбранному полю. Для включения сортировки необходимо  $\bigoplus$  по заголовку необходимого столбца таблицы, после чего в заголовке соответствующего столбца будут отображены стрелки выбора направления сортировки (по возрастанию / по убыванию). Для изменения направления сортировки следует  $\overset{\text{\normalsize{\textbullet}}}{}$  по соответствующей стрелке (см. рис. 4):

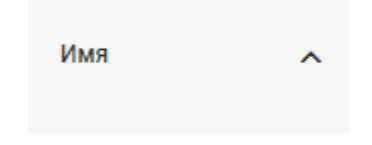

*Рис. 4. Стрелки выбора направления сортировки*

### **Выбор страницы**

В нижнем колонтитуле таблицы располагаются элементы управления страницами (см. рис. 5):

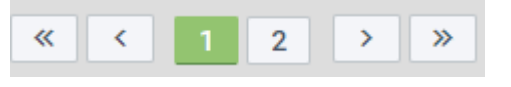

*Рис. 5. Управление страницами*

В кнопке, закрашенной зелёным цветом, отображается текущая страница из доступных. Пользователь имеет возможность указать необходимую страницу соответствующей кнопкой, либо воспользоваться управляющими кнопками:

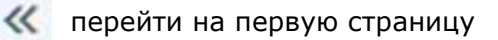

- перейти на предыдущую страницу
- перейти на следующую страницу
- **>>** перейти на последнюю страницу

#### **1.4. Верхняя панель системы**

Верхняя часть интерфейса содержит логотип, кнопку для обновления данных

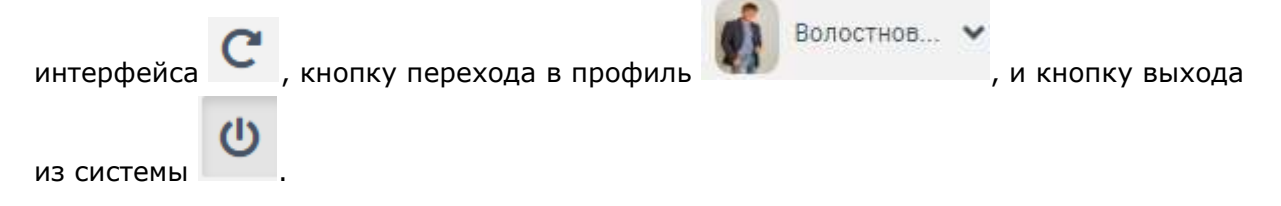

#### **1.5. Нижняя панель системы**

Нижняя часть интерфейса содержит кнопку вызова окна «Версии программ» , дату, день недели и текущее время  $\bigcirc$  14:07:29  $\boxplus$  понедельник, 10.06.2019, а также статус размещения текущего интерфейса (production, development) Production

### **1.6. Электронная подпись**

Данные медосмотров, проведённых с использованием АРМ заверяются усиленной квалифицированной электронной подписью. (согласно п 14,15 Приказ Минздрава России от 15.12.2014 N 835н "Об утверждении Порядка проведения предсменных, предрейсовых и послесменных, послерейсовых медицинских осмотров" (Зарегистрировано в Минюсте России 16.04.2015 N 36866)).

### **1.7. Технические требования**

Для корректной работы системы требуется:

- 1. Наличие электронной подписи медицинского работника на USB-токене от компании «Алладин Р.Д.», установленной в АРМ.
- 2. ОС Windows 10, установленная на АРМ.
- 3. Антивирус с обновленными базами данных, установленный на АРМ.
- 4. ПО «JC-WebClient», установленное на АРМ.
- 5. Браузер Google Chrome. В настройках браузера (Настройки Конфиденциальность и безопасность – Настройки сайта – Контент – Звук или chrome://settings/content/sound) необходимо добавить следующее разрешение: [\*.]tele2med.ru

# **2. Авторизация**

Для входа в систему необходимо ввести данные учетной записи пользователя (Логин, пароль) в форму авторизации (рис. 6).

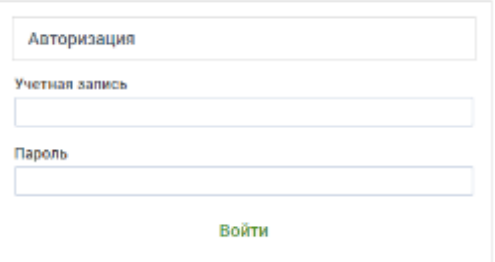

*Рис. 6. Форма авторизации*

После ввода данных с клавиатуры следует  $\overset{\text{\normalsize{\textbullet}}}{}$  по кнопке «Войти».

### **3. Справочники**

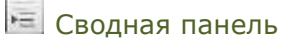

Данный интерфейс предусмотрен для просмотра и редактирования различных списков.

Интерфейс содержит в себе 1 вкладку **|Подразделения|.** 

### **3.1. Подразделения**

Справочники → Подразделения

Данная вкладка содержит в себе интерфейс «Списки организаций», который предусмотрен для просмотра списка подразделений. (см. рис. 7):

|                     | CANOTORTH           |                                                  |                                                                                               |
|---------------------|---------------------|--------------------------------------------------|-----------------------------------------------------------------------------------------------|
| <b>Chassagement</b> | Поиск               | <b>Bangers 199Cf vi equivalent Estan</b>         |                                                                                               |
| <b>EAR</b> THYDROLE | w                   | Подразделение                                    | Адрес                                                                                         |
| <b>Модзенатия</b>   | э                   | DOO 'TaneZMea'<br>$\sim$ 100                     | r. Чистовопь ул. К. Маркса, д. 135.                                                           |
|                     | 1                   | ОСО. Вектор-Навигатор                            | 422980, республика Татарстан, Чистопольский район,<br>ropica Yercromomy, sheus it Mapica, 135 |
| <b>Q</b> Floornia   | 495                 | Aeronigep 000                                    | г. Нобережные Челлы                                                                           |
|                     | 497                 | ил Лазурин                                       | новгоред                                                                                      |
|                     | 425                 | <b>МЕД</b> по Республике Татарстан<br>v in       | г. Казань, ул. Дэвржинского, 25/7                                                             |
|                     | 425                 | <b>TT US ILS MELL MIT</b>                        | 7. Kassen, VI. Dpenhyprovid tjayer. 3                                                         |
|                     | 427                 | WHEE FO Hot: Katusin                             | F. Kallasti (H. K.Mapsta, 21                                                                  |
|                     | 428                 | <b>WBG PO mor. Kasawa</b>                        | т: Казань, ул. Пр. Победы, 57а                                                                |
|                     | 429                 | ИМВД РФ по с. Казани                             | т. Казань, ул. Т. Гиззата, 41                                                                 |
|                     | 430                 | ОГИБДД УМВД РФ по г. Казани                      | г. Казань, ул. Оренбургский тракт, 5                                                          |
|                     | 433                 | WARE PO No.C. Hanapaso ble Network               | F. H. Harves, 70-47. P.Sanvessa, 13                                                           |
|                     | 432                 | ОГИБДД УМБД РФ по г. Набережные Чепны            | # Il Hertrisi, tg-r. P.Seimess, 3                                                             |
|                     | 433                 | оп «Автозаводский»<br>A                          | r: H Hanku, hp-r: Balarmea, 17                                                                |
|                     | 434                 | OTI «KinarcoMortscenti»                          | г. Н.Челны, ул. Набережная Г.Тунан, 37.                                                       |
|                     | 435                 | ОП «центральный»                                 | F. H. HERINA, KR. W. YOMAHODA, SVA                                                            |
|                     | 436                 | IT (Inscriptissionalcosti-                       | P. H. Histwiss, yrs. U.L. VcMillworks, 7                                                      |
|                     | 437                 | VMB/E PD no HitausscateCrows pailors             | г. Никименное ул. Юнести, 27                                                                  |
|                     | 433                 | <b>VMBZ</b> PD no Hitsorescatebrows pailors<br>A | г. Нимникамос ул. Студенчилам, 254                                                            |
|                     | 439                 | ОП «Камско-Поленский»                            | д.п. Камские Полены                                                                           |
|                     | 440                 | <b>ОМЕД РФ по Аганзскому району</b>              | F. Arttura, yri. R.Magnesi, VII.                                                              |
|                     | 441                 | DMBД РФ по Азнакаевскому району                  | г. Азнакаево, ул. Сюквибике, 9                                                                |
|                     | 442                 | <b>DMBJI FO No ANOVEWEDNOM? Дайону</b>           | nrt Akcydaeso yn Cosetcial, 10                                                                |
|                     | 323                 | OMR.R RYL nn Airmeenmonay malinus                | P APTERMENT UP. GROSSER TO                                                                    |
|                     | $\overline{\infty}$ | $2 \quad 3 \quad 4$<br><b>DE 201</b>             | <b>Jimmek 76</b>                                                                              |

*Рис. 7. Окно интерфейса "Подразделения"*

В "Списках организаций" система отображает телемедику организации и подразделения в структурированном виде. Интерфейс содержит в себе следующие данные: № организации, статус, наименование подразделения, его адрес.

При  $\overset{\text{\normalsize{\textbf{0}}}}{=}$  на выбранную строку, пользователь перейдет в «Профиль организации».

#### **Профиль организации**

Справочники → Подразделения→/Профиль организации/

Интерфейс «Профиль организации» содержит в себе информацию по выбранному подразделению. Данный интерфейс содержит в себе следующие данные: ИНН, краткое название, полное название, адрес, номер телефона, часовой пояс, комментарий. (см. рис. 8).

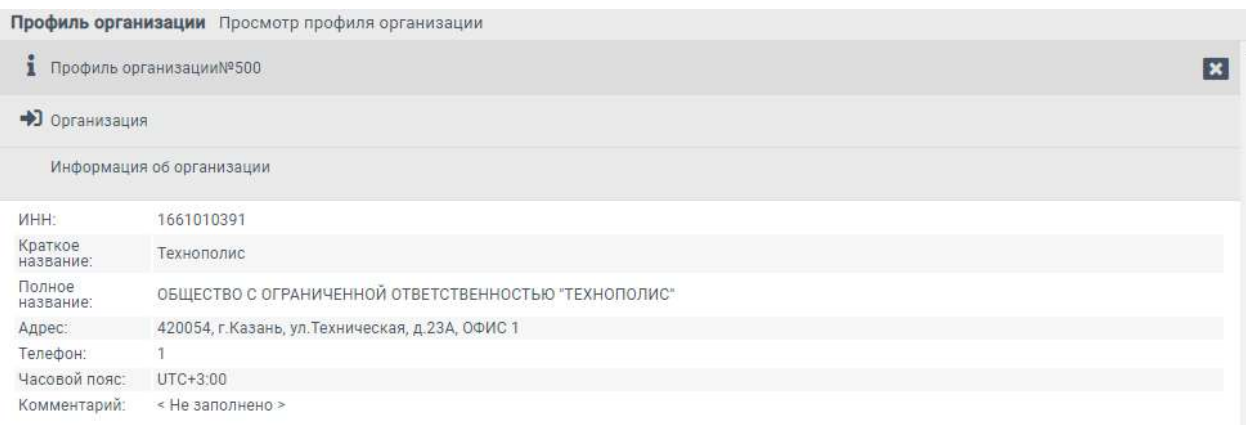

#### *Рис. 8. Интерфейс «Профиль»*

При <sup>Ф</sup> на **в пользователь переходит в предшествующий интерфейс.** 

### **4. Запросы**

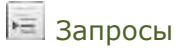

Данный интерфейс содержит перечень медицинских осмотров, которые телемедику необходимо обработать (см. рис. 9). Телемедику доступны все запросы, всех организации, к которым имеется доступ.

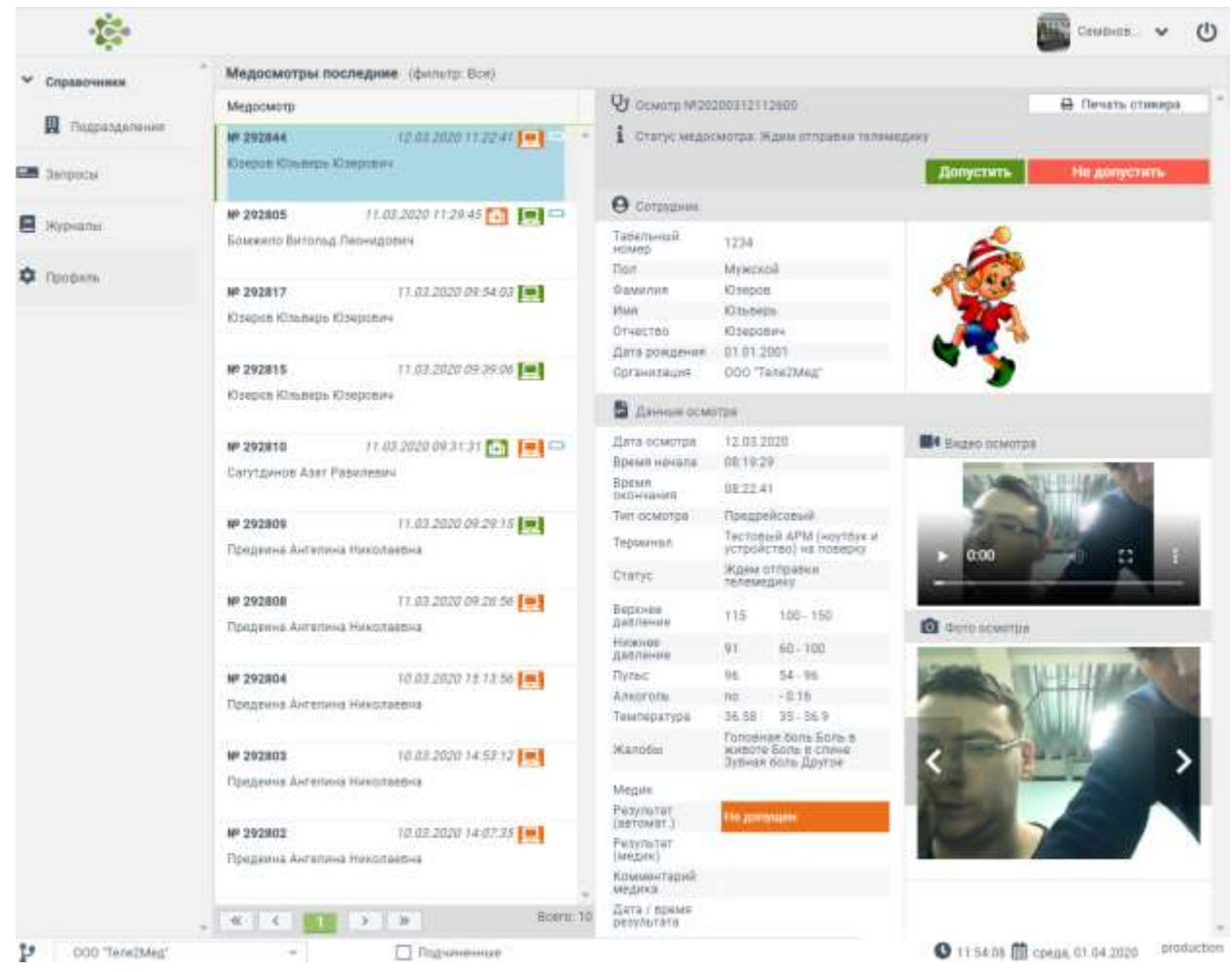

*Рис. 9. Интерфейс «Запросы»*

### **4.1. Фильтрация запросов**

В системе предусмотрена функция фильтрации запросов по конкретной организации. Для этого, необходимо  $\overset{\small \text{\normalsize \textcircled{\textsc{1}}}}{=}$  на выпадающий список в нижней части экрана и выбрать необходимую организацию (см. рис. 10).

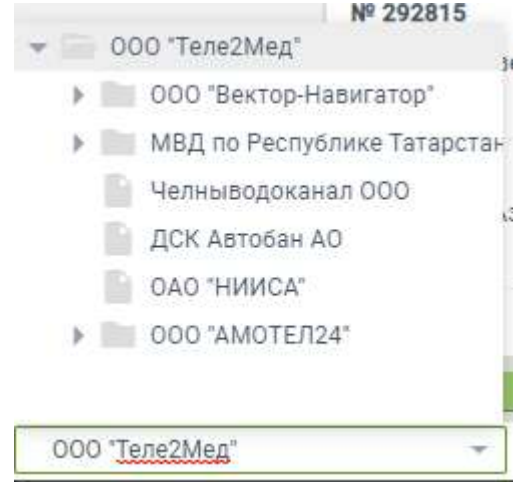

*Рис. 10. Выпадающий список организаций*

Также имеется возможность включения или выключения отображений запросов подчиненных организаций. Для этого необходимо  $\overset{\textcircled{\tiny{\textsf{L}}}}{\rightleftharpoons}$  на пустое окошко  $\Box$  Подчиненные для появления в нем галочки, в нижней части интерфейса для включения отображения запросов подчиненных организаций. Либо  $\overset{\mathbb{O}}{\rightarrow}$  на галочку для её снятия **V** Подчиненные

, с целью выключения отображения запросов подчиненных организаций.

### **4.2. Уведомления о новом запросе**

Появление нового медосмотра сопровождается на АРМ «Телемедика» звуковым сигналом. При этом новый запрос отразится выше остальных, обновление страницы для этого не требуется.

Момент начала медосмотра на АРМ «Водителя», сопровождается звуковым сигналом на АРМ «Телемедика». При этом на экране телемедика появится соответствующее уведолмение.

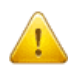

*Для того, чтобы телемедик своевременно получал уведомления о новых запросах на АРМ должен быть запущен «Интерфейс телемедика».*

### **4.3. Обработка запроса**

Запросы на медицинские осмотры необходимо своевременно обрабатывать, то есть принимать решения о допуске/недопуске водителя.

При выборе запроса в интерфейсе появляются кнопки «Допустить», «Не допустить», данные о сотруднике, данные об измерения, фото сотрудника, фото сотрудника в момент прохождения осмотра, видео прохождения осмотра (см. рис. 11).

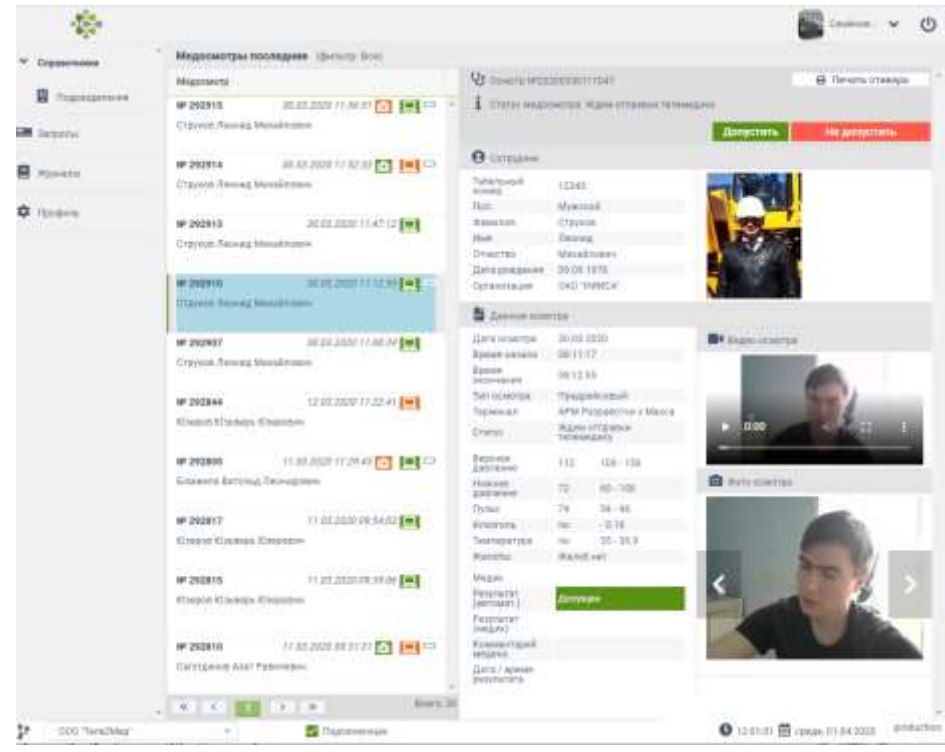

*Рис. 11. Интерфейс «Запросы» при выборе медосмотра*

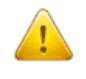

*С момента выбора запроса, телемедик должен обработать медосмотр в течение 30 секунд. По истечению данного времени кнопки «Допустить» и «Не* 

*допустить» перестанут быть активными и запрос закроется. При этом другой телемедик не может выбрать запрос, который активен у другого пользователя.*

При выборе запроса, который обрабатывается другим телемедиком, пользователь видит сообщения о том, что запрос медосмотр занят (см. рис. 12). При это кнопки «Допустить» и «Не допустить» не появляются.

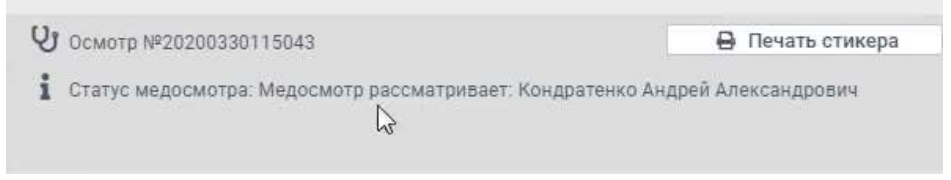

*Рис. 12. Статус медосмотра*

Телемедику, изучив фото и видеоматериалы, необходимо удостовериться в соответствии прохождения медосмотра сотрудником, данные которого содержатся в верхней части интерфейса.

Система в автоматическом режиме отображает предположении о допуске (недопуске) водителя, сопоставляя полученные измерения с границами нормальных показателей.

### **4.3.1. Допуск водителя в рейс**

В случае, если Телемедик принимает решение «Допустить», необходимо  $\bigoplus$  на соответствующую кнопку. На экране появится окошко с подтверждением выбранного решения (см. рис. 13).

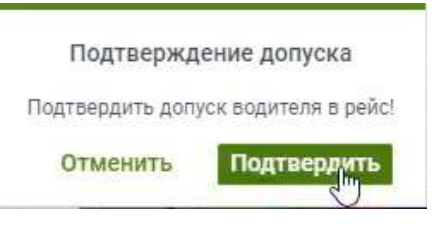

*Рис. 13. Подтверждение допуска*

В случае, если телемедику необходимо допустить запрос, который система автоматически рекомендует не допускать, пользователю необходимо будет вручную ввести причину допуска в сплывающем окне (см. рис. 15).

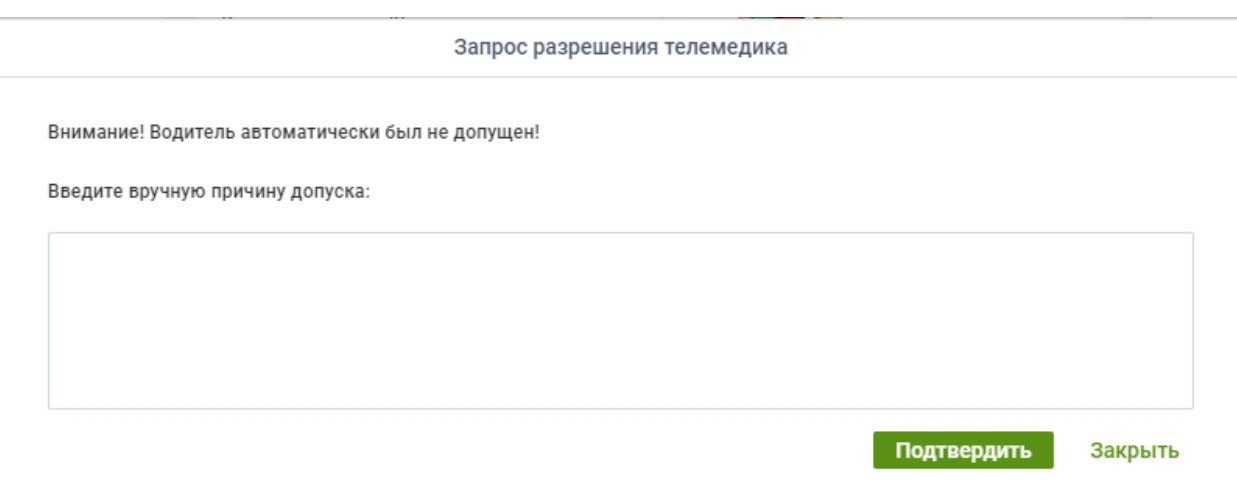

*Рис. 15. Ввод причины допуска вручную*

#### **4.3.2. Недопуск водителя в рейс**

В случае, если Телемедик принимает решение «Не допустить», необходимо  $\overset{\textcircled{\textrm{!`}}}{\odot}$  на соответствующую кнопку. На экране появится окошко с подтверждением выбранного решения (см. рис. 17).

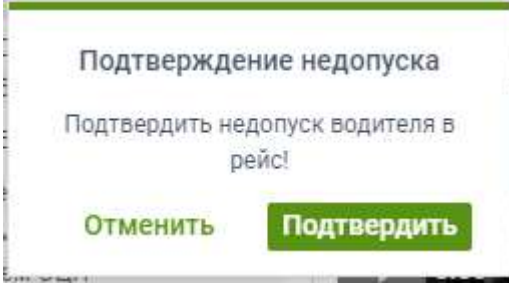

*Рис. 17. Подтверждение недопуска*

После нажатия кнопки «Подтвердить» в интерфейсе появляется кнопка «Подписать» и информация о том, кто из медиков обработал запрос и какое решение принял.

В случае, если телемедик выбрал кнопку «Допустить», а после изменил своё решение и выбрал «Не допустить», появляется окно выбора причины недопуска (см. рис. 18.), в котором телемедик должен выбрать причину из предложенных или ввести свою причину отказа.

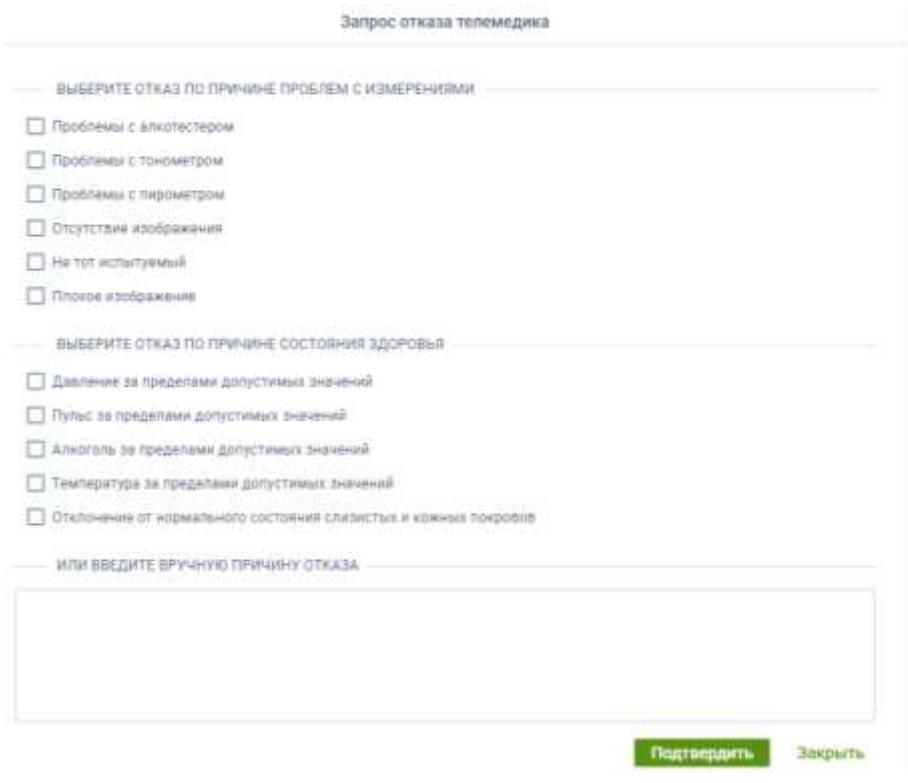

*Рис. 18. Выбор причины недопуска*

Выбранная причина будет отражаться в сообщениях от системы и в виде комментария медика.

#### **4.4. Подпись решения с использованием электронной подписи**

После, того, как телемедиком принято решение о «Допуске» или «Недопуске» водителя в рейс в интерфейсе медосмотра появляется кнопка «Подписать» и информация о том, кто из медиков обработал запрос и какое решение принял (см. рис. 14).

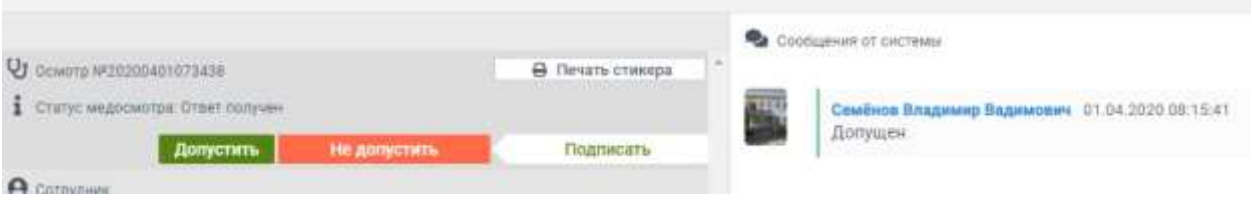

*Рис. 14. Сообщения от системы*

Если кнопок нет, выбрать медосмотр еще раз (возможно сделалось не активным).

Для завершения обработки запроса, чтобы медосмотр был признан юридически значимым, телемедик должен его подписать с использованием электронной цифровой подписи (ссылка на 1.6.).

Для этого необходимо  $\bigoplus$  на кнопку «Подписать» и во всплывающем окне подтвердить результаты измерений и заключение о результате медицинского осмотра,  $\bigoplus$  на кнопку «Подписать» (см. рис. 16).

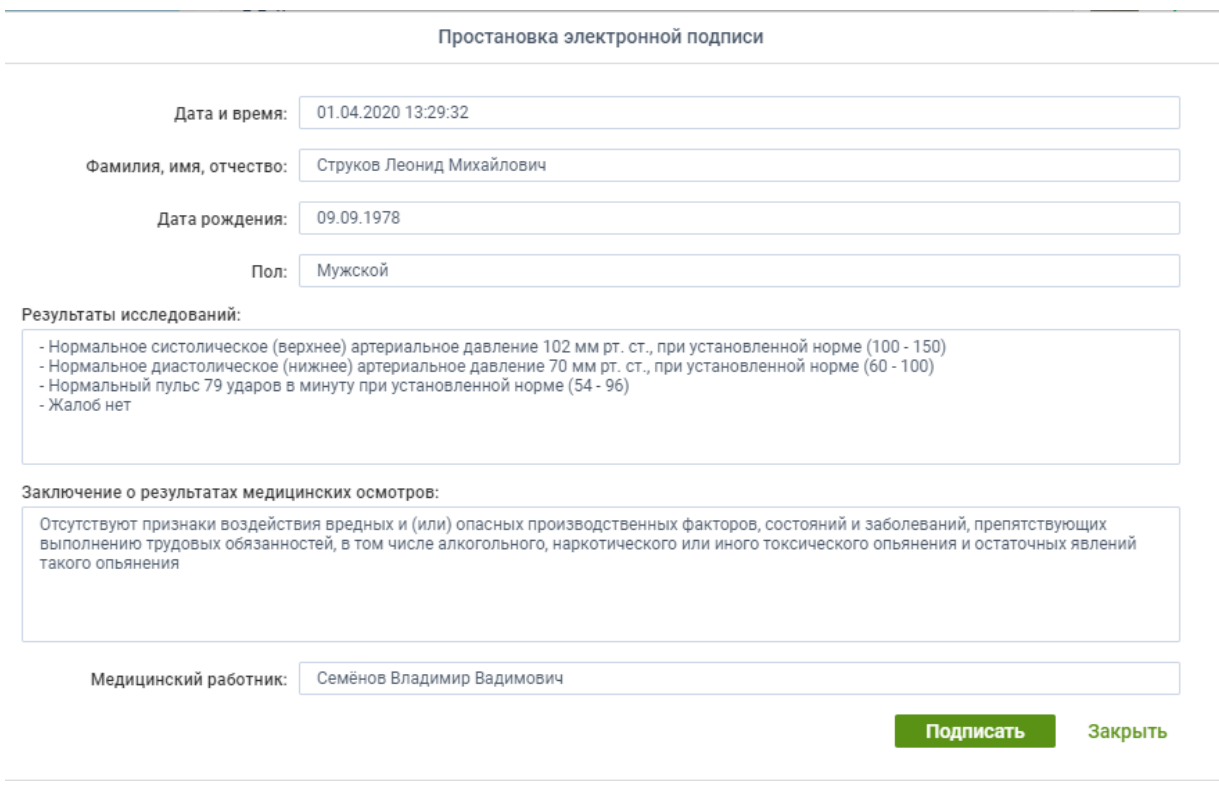

*Рис. 16. Простановка электронной подписи*

В окне содержатся не редактируемы поля:

\*Дата и время..

\*…

И редактируемые поля:

- Результаты исследований
- Заключе…

Редактируемые поля заполняются системой автоматически на основе решения, принятого телемедиком. Телемедик может подправить текст редактируемых полей. Не следует в текстовых полях менять в окне положительное заключение на отрицательное и наоборот.

По медосмотру можно поменять положительное заключение на отрицательное и наоборот, заново выбрав кнопки «Допустить» и «Не допустить».

Решение можно менять, пока оно не подписано электронной подписью.

После того, как все поля заполнены, необходимо нажать кнопку «Подписать».

В результате этого действия, запрос пропадает из списка, на осмотр ставится электронная подпись и он попадает в журнал с отметкой о решении телемедика.

### **5. Журналы**

### 5.1. **Медицинские**

Журналы → Медицинские

Данный интерфейс предусмотрен для просмотра и экспорта медицинских журналов.

В Журналы медосмотров вносятся результаты проведенным медосмотров, согласно Приказу Министерства здравоохранения РФ от 15 декабря 2014 г. № 835н "Об утверждении Порядка проведения предсменных, предрейсовых и послесменных, послерейсовых медицинских осмотров".

В интерфейсе «Медицинские журналы» пользователю доступны журналы по каждой из обслуживаемых организаций. На экране отображается следующая информация: № по порядку, организация, тип осмотра, № журнала, дата начала ведения журнала, дата окончания ведения журнала, и его активность (см. рис. 20).

|                                              |             |                                    |                       |                     |                                  |                | $\circ$                |
|----------------------------------------------|-------------|------------------------------------|-----------------------|---------------------|----------------------------------|----------------|------------------------|
| ٧<br>Медосметры<br>接 nocingami               | $\sim$<br>m | -Организации                       | Territocalempa        | <b>MI regionana</b> | Дата начила                      | Дата окончания | Accession              |
|                                              | 14          | <b><i>ASSESSMENT WANTED</i></b>    | <b>Nocnepelconori</b> | d/H                 | 05.06.2020                       |                | ۷                      |
| У Справочники                                | 13          | TEP ASTE KAD ABRICATE              | Rotnepelcosum         | 6/H                 | 03.06.2020                       |                | 1                      |
| smanance                                     |             | 12 - 910 WASHING                   | <b>Direzpolicies@</b> | 6.06                | 03.04.2020                       |                |                        |
| <b>D</b> Rospistomere                        |             | 11 FAIR WORK NAME ARRESTS          | <b>Fontpoliconski</b> | 0.14                | 01.06.2020                       |                |                        |
| <b>Lat</b> Sarpocar                          |             |                                    |                       |                     |                                  |                |                        |
| • нарады                                     |             |                                    |                       |                     |                                  |                |                        |
| <b>B</b> Meangressee                         |             |                                    |                       |                     |                                  |                |                        |
| B SANNOCHWECKAR                              |             |                                    |                       |                     |                                  |                |                        |
| E PASS DESCRIPTIONAIR<br><b>TAN ANG TITA</b> |             |                                    |                       |                     |                                  |                |                        |
| <b>Q</b> lippers                             |             |                                    |                       |                     |                                  |                |                        |
|                                              |             |                                    |                       |                     |                                  |                |                        |
|                                              |             |                                    |                       |                     |                                  |                |                        |
|                                              |             |                                    |                       |                     |                                  |                |                        |
|                                              |             |                                    |                       |                     |                                  |                |                        |
|                                              |             |                                    |                       |                     |                                  |                |                        |
|                                              |             |                                    |                       |                     |                                  |                |                        |
|                                              |             |                                    |                       |                     |                                  |                |                        |
|                                              |             |                                    |                       |                     |                                  |                |                        |
|                                              |             |                                    |                       |                     |                                  |                |                        |
|                                              | $+1$        | ※ 3 国語 2 次                         |                       |                     |                                  |                | $\bullet$<br>Sutwork 4 |
| ţs.<br><b>STATE SHART RUNAW</b>              |             | <b>Ca</b> Pitalienenmark<br>$\sim$ |                       |                     | 0.1134<br>Mockobckoe spewn (MCR) |                | aroduction<br>$\sim$ 1 |

*Рис. 20. Интерфейс «Медицинские журналы»*

Для того, чтобы перейти в журнал, необходимо  $\bigcup_{i=1}^{\infty}$  на строку с необходимым журналом. ...<br>На экране пользователя появится журнал со следующими данными: № осмотра, дата и время осмотра, ФИО водителя, дата рождения водителя, пол, результаты осмотра, заключение телемедика, подпись телемедика, подпись водителя (см. рис. 21).

|    | C Obstracts            | <b>B</b> Secretor & PDF   |            |          |                             |                                             |                         |                     |
|----|------------------------|---------------------------|------------|----------|-----------------------------|---------------------------------------------|-------------------------|---------------------|
| NR | Дата и                 | Фамилия.                  | Дата       | Don      | Результаты                  | Заключение о                                | Подпись                 | Подлись             |
|    | 01.04.2020<br>13:10:18 | <b>Сагутдинов</b><br>Asar | DE 11.1955 | Музеской | - Повышенное<br>CALTURAHOOD | Отсутствуют признаем<br>вольниствия вридных | Семёнов<br>BRADAMAD     | Сагугдинов<br>Asat. |
|    |                        | Pasanesina                |            |          | (вирхнее) артериальное      | # (intel) orbitCreat                        | Видуниович              | Pasynessiv          |
|    |                        |                           |            |          | давление 756 мм рт.         | производственных                            |                         |                     |
|    |                        |                           |            |          | ст. при устандаленной       | Вакторов, состояний и                       |                         |                     |
|    |                        |                           |            |          | норме (100 - 150).          | Saboriedanesi.                              |                         |                     |
|    |                        |                           |            |          | Повышенное                  | припятствующих                              |                         |                     |
|    |                        |                           |            |          | duschunkveckoe              | Besticutes entry to contact                 |                         |                     |
|    |                        |                           |            |          | (sylkisis) agriginations.   | обязанностей в том                          |                         |                     |
|    |                        |                           |            |          | давление 112 мм рт.         | NACOE ARKSTOTEHORD.                         |                         |                     |
|    |                        |                           |            |          | ст. при установленной.      | HIRDKOTAMMOUSTO MTM                         |                         |                     |
|    |                        |                           |            |          | норме (60 - 190) -          | HIGHT TO CONGRESSIONS                       |                         |                     |
|    |                        |                           |            |          | Нормальный петьс 68         | ограничесь в                                |                         |                     |
|    |                        |                           |            |          | ударов в минуту при         | пстаточных келений                          |                         |                     |
|    |                        |                           |            |          | установленной норме         | такиго опычния                              |                         |                     |
|    |                        |                           |            |          | $(54.96)$ - HopManssan      |                                             |                         |                     |
|    |                        |                           |            |          | TelefiepaTiga Tela 36.38    |                                             |                         |                     |
|    |                        |                           |            |          | Понновонего пре             |                                             |                         |                     |
|    |                        |                           |            |          | нория (35 - 36.9) -         |                                             |                         |                     |
|    |                        |                           |            |          | <b>Mandel</b> wat           |                                             |                         |                     |
|    | 27.03.2020             | <b>SOMMEDO</b>            | 01.01.2001 | Myacron  | - HODMATEHOR                | Присулствуют.                               | <b>KGMZESETEHHID</b>    | GOMMMITH.           |
|    | 12:55:30               | Витогња                   |            |          | систепическое               | признаки воздействии                        | AHODER                  | Birthone d.         |
|    |                        | Пернидович                |            |          | (водонни) адторжатьное      | <b>BOAZHING IN GETAGE</b>                   | Александрови Леонидович |                     |
|    |                        |                           |            |          | давление 117 мм рт.         | OTHORNE                                     |                         |                     |
|    |                        |                           |            |          | ст. при установленной       | производственных                            |                         |                     |
|    |                        |                           |            |          | норме (100 - 150) -         | факторов, состояний и                       |                         |                     |
|    |                        |                           |            |          | Нормальное                  | Sabonneaving                                |                         |                     |
|    |                        |                           |            |          |                             |                                             |                         |                     |

*Рис. 21. Содержимое интерфейса журнала осмотров*

Пользователь можно обновить данные, экспортировать журнал в PDF для последующей печати, либо закрыть журнал. Для этого необходимо  $\overset{\small{\text{\textcircled{\char'1}}}}{\bigcirc}$  по соответствующей кнопке в верхней части интерфейса.

При на кнопку [Экспорт в PDF] формируется и загружается PDF файл, который представлен в форме, соответствующей требованиям законодательства (см. рис. 22).

### Журнал предрейсовых медицинских осмотров

(ООО "Вектор-Навигатор")

№"6/н" открытый с 22.04.2019 по настоящее время

#### Место хранения оригинала документа информационная система "Tele2Med" дата печати 11-06-2019 стр. 1 из 4

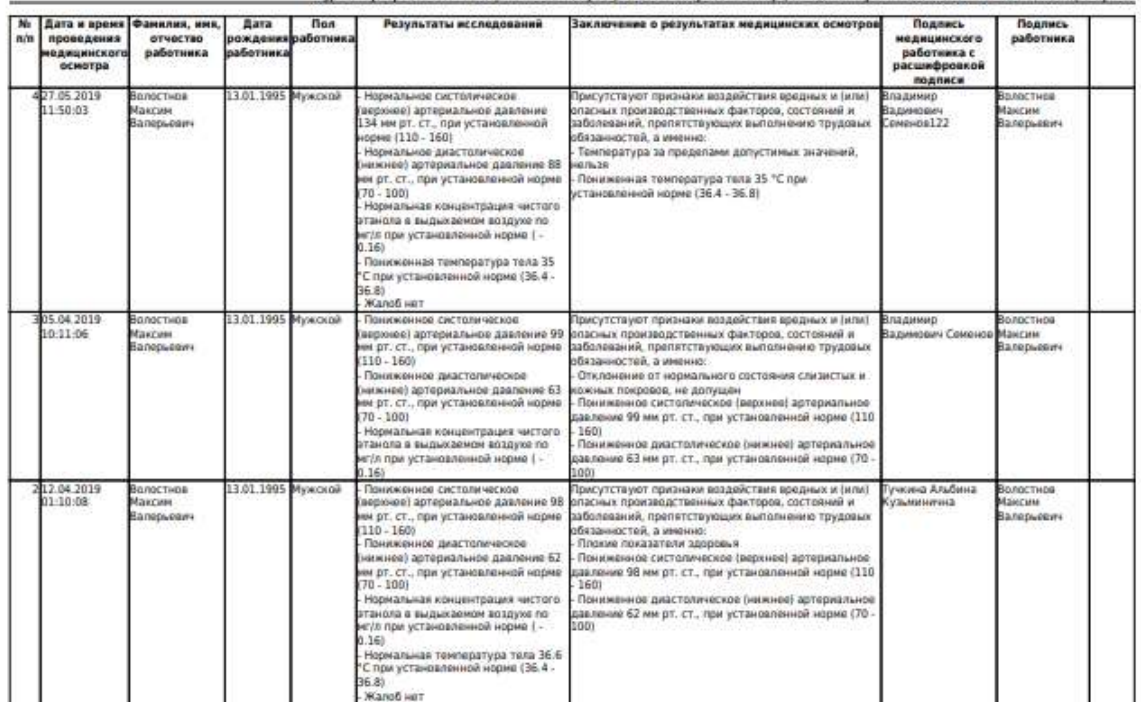

.<br>ал предрейсовых медицинских асмотров (ООО "Вектор-Навигатар") №°6/к" втирытый с 22.04.2019 по настоящее премя un.

Место хранения оригинела документа информационная система "Tele2Med" дата печати 11-06-2019 стр. 2 из 4

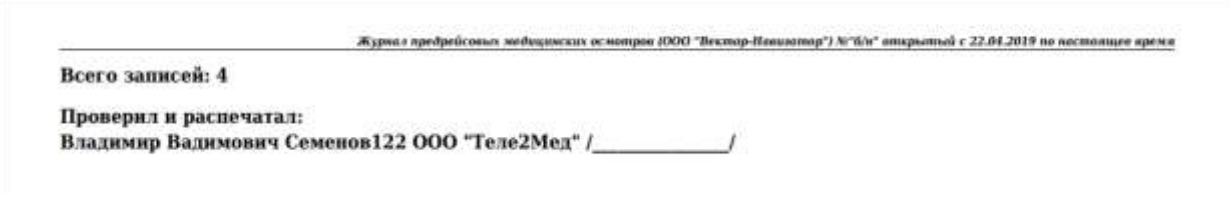

*Рис. 22. Журнал предрейсовых медицинских осмотров после экспорта в PDF*

### **5.2. Диагностический**

Журналы → Диагностический

В данном интерфейсе телемедик имеет возможность формировать журналы по выбранным датам и видам медосмотров для выгрузки в формате \*.xlsx (см. рис. 23).

| м.<br>Медосмотры                |               | Диагностический журнал по датам |                             |                          |        |                     |                        |             |        |             |
|---------------------------------|---------------|---------------------------------|-----------------------------|--------------------------|--------|---------------------|------------------------|-------------|--------|-------------|
|                                 |               | Дата осмотра                    |                             |                          |        |                     |                        |             |        | ÷           |
| 三 nocinegame                    | NF.           |                                 | 岗                           | Two                      | Boero. | Депущено            | Не долуцено            | % недопуска |        |             |
| Справочники<br>×                | T.            | 22 96 2020                      |                             | Reinbekrossil 206        |        | 105                 | 41                     | 39          |        |             |
|                                 | ž.            | 22.05.2020                      |                             | Послерейсовы 18          |        | 15                  | $\exists$              | 16          |        |             |
| <b>El</b> Rogostomenne          | $\pm$         | 21.06.2020                      |                             | Предрайсовый 12          |        | $\mathbf{Q}$        | ÷                      | 25          |        |             |
| <b>CON</b> Dangoour             | ÷             | 21:06.2020                      |                             | Tlocnepeikcons 4         |        | 五                   | Ÿ.                     | 25          |        |             |
|                                 | $\frac{1}{2}$ | 20.06.2020                      |                             | <b>Spenpehonewill</b> 94 |        | 81                  | 13.                    | 13          |        |             |
| м корнаты                       | 6             | 20.06.2020                      |                             | Послерейсовы 17.         |        | 12                  | ¥                      | 23          |        |             |
|                                 | T.            | 19.96.2020                      |                             | Предрайсовый 227         |        | 185                 | 42                     | 38          |        |             |
| • медициновие                   | s.            | 19.06.2020                      |                             | Послерейсовы 368         |        | 135                 | 33                     | 39          |        |             |
| Диагнистической                 | ٠             | 18.06.2020                      |                             | Предройсовый             | 796    | $+70$               | 26                     | 10          |        |             |
| Pats cuttorouse                 | 10            | 18:06 2020                      |                             | Tiocnepeiicopa 181       |        | 144                 | 37                     | 20          |        |             |
|                                 | H.            | 17.06.2020                      |                             | Предрейсовый 242         |        | 197                 | 45                     | TB.         |        |             |
| <b>D <i><u>Thoderne</u></i></b> | 12            | 17.06.2020                      |                             | Послерейсовы             | $-176$ | 153                 | 23                     | 10          |        |             |
|                                 | 13            | 16.85.2020                      |                             | Предрайсовый 176         |        | 146                 | 30                     | 17.         |        |             |
|                                 | 34            | 16.05.2020                      |                             | Послеройсовы 178         |        | T51                 | 氛                      | -15         |        |             |
|                                 | 15            | 15.00.2020                      |                             | Предрейсовый 179.        |        | 128                 | 43                     | 24          |        |             |
|                                 | 76            | 15.05.2020                      |                             | Послерейсовы 92          |        | 65.                 | 27.                    | 29          |        |             |
|                                 | 37            | 14.06.2020                      |                             | Працрайссенай 14         |        | $\overline{\alpha}$ | ×                      | 42          |        |             |
|                                 | 38            | 14 06 2020                      |                             | Послерейсовы 4           |        | z                   | Ξ                      | 50          |        |             |
|                                 | 79            | 13.06.2020                      |                             | FlpegpeRcommit 59        |        | 46                  | 13.                    | 22          |        |             |
|                                 | $20 -$        | 13.86.2020                      |                             | Послерейсовы -13         |        | Q                   | ë                      | 30          |        |             |
|                                 | 21            | 12.06.2020                      |                             | Предрейсовый             | -88    | 67.                 | 21                     | 23          |        |             |
|                                 | 22            | 12.05.2020                      |                             | Послерейсовы             | 15     | 11                  | s                      | 26          |        |             |
|                                 | 23            | 11.06.2020                      |                             | Предрейсовый             | 187    | 141                 | 46                     | 24          |        |             |
|                                 | 24            | 11.06.2020                      |                             | Послерейсовы             | 156    | 123                 | 35                     | 22          |        |             |
|                                 | Boero:        |                                 |                             |                          | 4694   | 3669                | 1091                   |             |        |             |
|                                 | ×.            | $2$<br>3                        | $\rightarrow$ $\rightarrow$ |                          |        |                     |                        |             |        |             |
| Þ<br>DOG "AMOTE/GA"             |               | Подчиненные<br>$\sim$           |                             |                          |        | 0.1547              | Mookoboxne spess (MOK) |             | $\sim$ | production. |

*Рис. 23. Содержимое интерфейса «Диагностический журнал по датам»*

Для того, чтобы перейти в журнал, необходимо  $\overset{\bullet}{\bullet}$  на строку с необходимым журналом.

На экране пользователя появится журнал со следующими данными: №, id, дата и время осмотра, ФИО водителя, организация, типа осмотра, заключение телемедика, подпись телемедика (см. рис. 24).

| <b>TEL</b> mountgame<br>Справочники<br>Подраздатение | <b>MF</b><br>$\mathcal{F}$<br>生<br>3 | H.<br>299057<br>299052 | DROSHVASHORE<br>22.06.2020 08:17:53<br>22.66.2020-08:20:16 | D.M.O.<br>Candidreas Draft Freezonasture | <b>Одганизация</b><br>TSH WODY 6.00 MW | Тип осмотра           | Автоматически Талимедика     |                      |
|------------------------------------------------------|--------------------------------------|------------------------|------------------------------------------------------------|------------------------------------------|----------------------------------------|-----------------------|------------------------------|----------------------|
|                                                      |                                      |                        |                                                            |                                          |                                        |                       |                              |                      |
|                                                      |                                      |                        |                                                            |                                          |                                        | Послерейсовый         | Допущин                      | <b>Donyton</b>       |
|                                                      |                                      |                        |                                                            | Marrisbus Plazar Pallourizers            | FEW WILLIAM WAS NINE                   | Послерейсовый         | Попущин                      | Допущен              |
|                                                      |                                      | 299046                 | 22.06.2020-08:13.08                                        | Tollage Pauly Mandopolism                | F&Y ASSY AAS HAP                       | Поспарайшвый          | Долуции                      | Депущен              |
| <b>EXP</b> Dampotte                                  | ¥                                    | 299042                 | 22.06.2020 08:10:35                                        | Facees Aver Innuberolen                  | FWY WORY KING MHF                      | Послерейсовый         | <b>Fee ADTINUM</b>           | <b>He gornitees</b>  |
|                                                      | Ξ                                    | 299036                 | 22.06.2020-08:09:27                                        | Marcowing Hawla Higher Feedback          | FOX WORK WAS 668                       | Посперейсовый         | <b>The Journessee</b>        | <b>He portylists</b> |
| ЭКурналы.                                            | s.                                   | 299027                 | 22:06.2020 07:55:55                                        | Alliances Allian Artes copy              | FEW WILLIE WAS 1882                    | Послерейсовый         | Допущен.                     | Допущен              |
|                                                      | ÷                                    | 299020                 | 22.06.2020 07:47:03                                        | tare Struber Arts                        | FBY RUSY AND HM.                       | Послерейшимий         | Допущен                      | Допущен              |
| Мадицинские                                          | ×                                    | 299017                 | 22:06:2020 07:45:25                                        | European Panuary Wardcorpers             | FWY INCOF KING MAR                     | Поситрейсовый         | <b><i><u>Dorsumi</u></i></b> | Долущек              |
| <b>LINE CONTROLLERS</b>                              | $\frac{1}{2}$                        | 299015                 | 22:06:2020 07:43:50                                        | Tennerigated Parma Averroam              | FOX WORK RAC MAY                       | Посперейсовый         | Ziorename                    | Допущен              |
| PHOC CHOODTONNEL                                     | m                                    | 299004                 | 22.00.2020 07:34:27                                        | Meetingene, Zananta Zawrtzenbare         | TWA WILLIAM WALL DAMA                  | Послерейсовый         | <b>He approvalent</b>        | <b>He assigned</b>   |
|                                                      | 77                                   | 298995                 | 22.06.3530.07.25.52                                        | Tapatuan Baser, Marcowoton               | FRA RESIVANS HWA                       | Послерниковый         | Допущем                      | Допиции              |
| <b>Q</b> Профиль                                     | 32                                   | 298908                 | 22.06.3020.07:20:28                                        | Modifismed Finanza Finanzistano          | FBY AUDI 646, MA                       | <b>NochepeRconun</b>  | Датекцент                    | Допушен              |
|                                                      | 13                                   | 298957                 | 22:06:2020 07:05:20                                        | Edward Balera Economists                 | FILM MOTOR HUNG WAR                    | <b>Clocnepencomum</b> | Допущин                      | Допумен-             |
|                                                      | 34                                   | 298953                 | 22.06.2020.06:53:34                                        | Glassating Seconds Macromatory           | TEX WORK HAS MID-                      | flocnapsitiosum       | Дотекции                     | Дозуции              |
|                                                      | 15                                   | 298898                 | 22.06.2020 06:05:41                                        | Tallys/January Azer Papercounts          | FRIF REISI RAILING, TOCHONOGODAR       |                       | Допусын                      | Долуции              |
|                                                      | 诵                                    | 298876                 | 22.06.2020.05:48:34                                        | <b>PESTURIAL Artwart Team</b>            | FEW HUIST HAS NOT . TOCTAPARCOBLIST    |                       | Допущин                      | Допущин              |
|                                                      | 97                                   | 298859                 | 22.06.2020.05:30:00                                        | Escapezo Majori: Palesteken              | Film miller mail telef Toconpelicoborh |                       | <b><i>Renauni</i></b>        | Датушен              |
|                                                      | m<br>38                              | 298848                 | 33.06.2020-08:24:35                                        | May health internal programs             | FOR SEEN HAS MAIL Tochspeacosoft       |                       | Допунали                     | Допецен              |

*Рис. 24. Содержимое Диагностического журнала*

При нажатии на кнопку «Экспорт в Excel» происходит формирование и скачивание файла формата \*.xlsx, в котором содержатся данные сформированного журнала.

### **5.3. Риск гипертонии**

Журналы → Риск гипертонии

Интерфейс журнала «Риск гипертонии» позволяет сформировать аналитический отчет по рискам гипертонии (см. рис. 25). 春  $\bullet$   $\bullet$   $\bullet$   $\bullet$ 

| <b>TE micrognee</b>                                 |                                                                 | Фильтр по дате | Summer a Excel                                                                |                             |        |                        |                                    |
|-----------------------------------------------------|-----------------------------------------------------------------|----------------|-------------------------------------------------------------------------------|-----------------------------|--------|------------------------|------------------------------------|
|                                                     | MF.                                                             |                | Табельны Водитель                                                             | Организации                 | ficerg | Диагноз                | Cripietria                         |
| <b>Плравочники</b>                                  | 1                                                               | 3065           | Kindartments Britisher Had Elevenias (FBF 8339 AGE-MIN) PT 5                  |                             |        | <b>CE S CONTINUE</b>   | ГВ 1-степени призовое течение. Си- |
| <b>W</b> Подраздатения                              | 2                                                               | 3051           | Elevated August Americans - 157 9237 425 MW-PT - 2                            |                             |        | Пайсталани             |                                    |
|                                                     | 2                                                               | 4587           | CASUM QUIVOS FOUND THOUSANDS 730 KEEP RAD MINUTE 2                            |                             |        | ГБЭ сталени.           | TS 1 chinique:                     |
| <b>EXPERIENCE</b> Surrelate                         | $\ddot{ }$                                                      | 2761           | East brottprojet 90 to pair Pactus. 7 EP 8230 AAS 1886 PT                     |                             |        | <b>TES-chaneer</b>     |                                    |
|                                                     | s:                                                              | 1918           | Falcosman Hyer coalgormean: 757 9237 934 MW-PT 1                              |                             |        | <b>TES commer</b>      | ГБ 3 сталени, Ржок 3:              |
| журналы                                             | ×.                                                              | 2980           | Finanzament (Resort Courtestee)                                               | THE WILD HAS MINE FT. 1     |        | <b>The Experience</b>  |                                    |
| <b>N</b> Migranour                                  | T.                                                              | 2860           | Callegow Baker: Rigiciplenc.                                                  | TRA RESPONSIVE MARCINE 1    |        | <b>FEB ETERNIN</b>     | I'6 2 cheneiui, Pirox 2            |
|                                                     | 83                                                              | 2204           | Castratorismas Pachine Reported                                               | TEP ROOF RAG MANUFT.        |        | <b>TES chartess</b>    |                                    |
| Диагностический                                     | $\label{eq:3.1} \frac{1}{2} \left( \frac{1}{2} \right)^2$<br>66 | 1938           | Detroit System Accorders                                                      | FEW ASSISTANCE MINOR IPT    |        | <b>TES CORNWAY</b>     | <b>FE 3 CRETIENII</b> , PMOK III.  |
| <b>EX</b> PHOCURRENTEHHH                            | 10                                                              | 395            | Representation regulate acceptory                                             | THE ROOF RAS WINNERT        |        | <b>The Sistement</b>   | TE 3 CTENHAL PACK &                |
|                                                     | TT                                                              | 2204           | Contact and conserved the Registrate. The RESID WAS IMPOUNT                   |                             |        | TG-2 cremewa           |                                    |
| <b>Q</b> <i><u><i><u><b>Thoders</b></u></i></u></i> | 72                                                              | 3065           | Kidschneis Bragecoak Emmus. (SP 8339 KAS MAH-PT 7                             |                             |        | TE 2 chartestal        | ГБ Т степени. Критовое течение. Си |
|                                                     | 13                                                              | 3031           | Sleeped August Americans / FSI 8129 KAS 9581-77 A                             |                             |        | <b>FS 2 cheriessi</b>  |                                    |
|                                                     | 38                                                              | 777.           | European of European Kalisancritis                                            | THE RUSS AND MAIN PT 5      |        | <b>TTL 2 cheminist</b> |                                    |
|                                                     | 13.                                                             | $350 -$        | Avoid Court County Control Control Control County County County County County |                             |        | <b>FEDERATION</b>      |                                    |
|                                                     | 76                                                              | 244            | Rooms Draft Genetyminists                                                     | CSIX W229 WAS ARRESTED TO   |        | <b>TEI DISTANCIAL</b>  | FS-2 chemieses, 302HD.             |
|                                                     | 17                                                              | 1928           | Engran Capral Fiatmate.                                                       | FEE BEEN RAS GREEN! 4       |        | ГВ 2 сталами           |                                    |
|                                                     | 38                                                              | 1918           | Takistoches Walley Gladigermaker, 7 \$37,8030 AAA 9920; PT 4                  |                             |        | <b>TE 2 clanesed</b>   | ГБ 3 Елигини: Риск 3.              |
|                                                     | 19.                                                             | 3573           | Cancellane Paulis, Haurestern                                                 | THE WIND WAS MINOR FT. 4.   |        | <b>TED chronical</b>   | ГБ2 статини.                       |
|                                                     | 20                                                              | 1948           | Rocamond Mistar Pagements                                                     | CSIX WILDP WAS IMPOUNT 2.   |        | ТЕ 2 сталами           | ГВ 1 сталени                       |
|                                                     | 21                                                              | 2679           | Forbetting reserves Weekly Milencoln                                          | First water was seemed 1. 3 |        | <b>ГЕ 2-сталами</b>    | ГБ 2 сталани.                      |
|                                                     | 22                                                              | 2274           | talo Palpac Paulcobes                                                         | FBIT BOZDY AAAL NINHI PT 3  |        | <b>TE 2 charlessed</b> |                                    |
|                                                     | 23                                                              | 3632           | Commercial Stream Penandon 113 9338 936 989-77 3                              |                             |        | ГБ 2 статини           |                                    |
|                                                     | 24                                                              | 2964           | Calmica Floral Reportable:                                                    | TEN WIDN AND MANUFT 3       |        | <b>TES ETRAINE</b>     |                                    |
|                                                     | 25                                                              | 2972           | <b>VALUATE FAINTS FALLMENTS</b>                                               | The will be was sum of 1 2  |        | ГВ 2 сталини           |                                    |
|                                                     | 26                                                              | 2975           | Provincian Terms Tarrangency (TSF ASSF AAL GUIN PT 2)                         |                             |        | <b>THE ZICTORIOUS</b>  |                                    |
|                                                     | 27                                                              | 1235           | Entapasses Armonic Boertagente  This 3010' Add 10001 PT  2.                   |                             |        | <b>ПЕР ствоени</b>     |                                    |

*Рис. 25. Содержимое журнала «Риск гипертонии»*

Интерфейс позволяет выбрать фильтр по датам. Колонка "Диагноз" - автоматический диагноз на основе анализа верхнего предела давления, полученного после проведенных медосмотров. Данные не влияют на прохождение следующих медосмотров текущего водителя.

В колонке "Справка" содержится информация о наличии медицинских справок по конкретному водителю.

При нажатии на кнопку «Экспорт в Excel» происходит формирование и скачивание журнала в формат \*.xlsx на компьютер пользователя.

Данный интерфейс предназначен для мониторинга здоровья сотрудников и предотвращения их болезней.

### **6. Профиль**

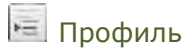

Интерфейс «Профиль работника» отображает личные данные пользователя, который выполнил вход в систему (см. рис. 23).

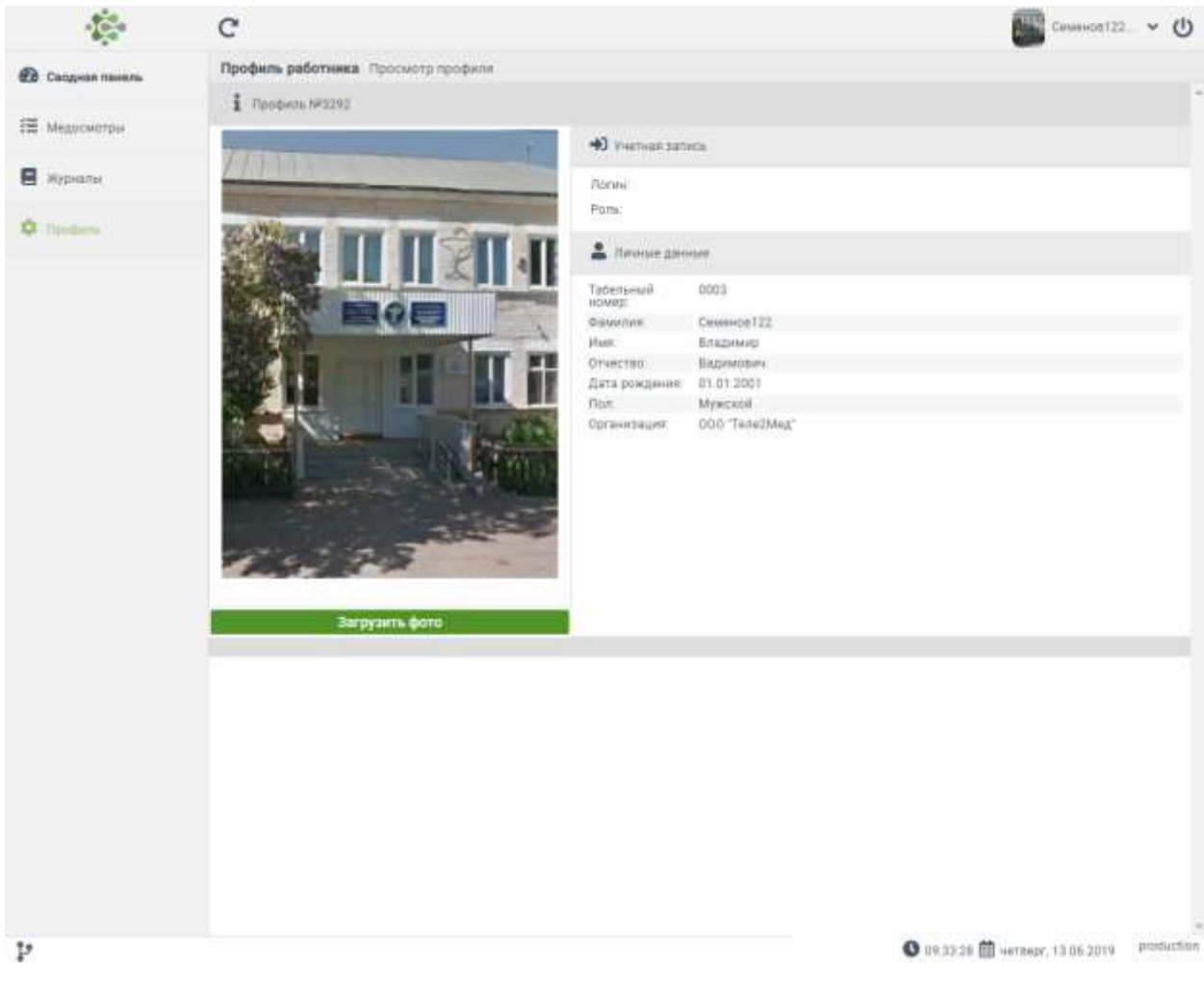

*Рис. 26. Интерфейс «Профиль работника»* 

### **7. Процесс проведения медосмотра**

Для проведения медосмотров телемедик должен выполнять следующий алгоритм.

- 1. Открыть окно системы, пройти авторизацию (см. п. 2). Не выходить из системы и не закрывать окно до завершения работы.
- 2. Посмотреть перечень медицинских осмотров, ожидающих обработку (см. п. 4).
- 3. Обработать запрос, принять решение о допуске или недопуске работника к работе (см. п. 4.3.1 – 4.3.2).
- 4. Подписать выбранное решение и результаты медосмотра электронной подписью (см. п. 4.4).
- 5. Повторять пункты 2-4 до тех пор, пока список запросов не очистится. Список может пополняться при поступлении новых запросов. (см. п. 4.2).